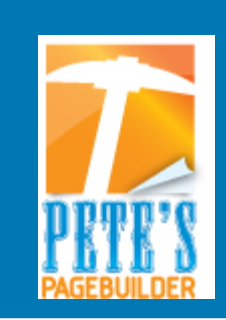

# **Pete's Pagebuilder Newsletter**

**03 December 2007 Administrator Issue Volume 1 Issue 1**

 Visit the website at: http://dnn.utep.edu Email us at: petespagebuilder@utep.edu

#### **Message to Administrators:**

#### **I NSIDE T HIS I SSUE**

- 1 A Message to Administrators
- 1 Current Administrative DNN Projects
- 2 News Briefs
- 2 Helpful Links
- 3 Pete's Pagebuilder Site Information

It has finally arrived….Pete's Pagebuilder has now been implemented. You might still hear people refer to Pete's Pagebuilder as DotNetNuke or DNN. There is nothing extra to install or purchase it is still the same web application only better!

As an administrator of a DNN web site, you will notice that there have been a few changes, for example, your text editor has a different look, and you now have the ability to set better security by creating groups.

As an administrator you will also notice the faster performance when using DNN 4.6. Another great option being released in the coming weeks is "Human-Friendly URL's". This means that a newly created page will have the URL the same as the page name. We will have full documentation when this feature is available.

*"DotNetNuke® Recognized for Excellence with 2007 Editor's Choice Award from Visual Studio Magazine."* 

### **Current Administrative DNN Projects:**

- We are currently working on the upgrade of DNN Native to 4.6. The upgrade will be complete by late January 2008. More updates as we progress with the project.
- Working on creating more detailed training documentation as well as better online tutorials for both the administrator and the basic user.

### **News Briefs**

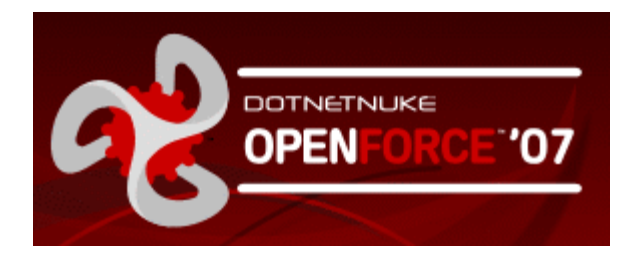

One of the DNN Administrators, Edgar Monarrez had the chance to attend the annual DotNetNuke conference to share information with other developers and administrators. This also gave him the chance to learn about what other developers and administrators are doing with DotNetNuke.

The conference allowed face-to-face communication with other developers and users who are developing with DNN similar to the way it is being used here at the university. He was able to discuss issues we are experiencing here as well learn about issues they are experiencing and exchange ideas on possible ways to fix the problems.

It was learned that UTEP is one of the very few organizations who allow administrative permissions outside of the Information Technology department. Other organizations do not allow this for the reasons of ongoing testing, documentation, and training. We are also one of the few who create our own documentation for administrative purposes and documentation for the general users … *continued page 3*

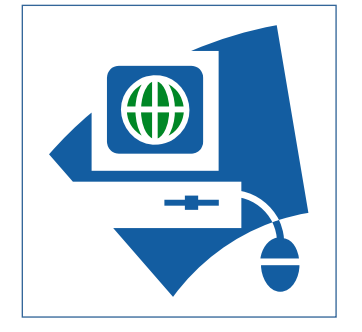

## **Helpful Links:**

When searching for ideas on new modules you would like to submit to us through feedback, here are a few helpful links:

- [http://www.snowcovered.com](http://www.snowcovered.com/)
- <http://marketplace.dotnetnuke.com/>

Here is a link that showcases examples of sites created using DNN:

• http://www.dotnetnuke.com/Community/ShowcaseSites/ta bid/541/Default.aspx

*Tip: Think simple when trying to establish a name or title for a module.* 

#### Pete's Pagebuilder and the page 3 and 20 km states and 20 km states and 20 km states and 20 km states and 20 km

#### **Pete's Pagebuilder Site Information:**

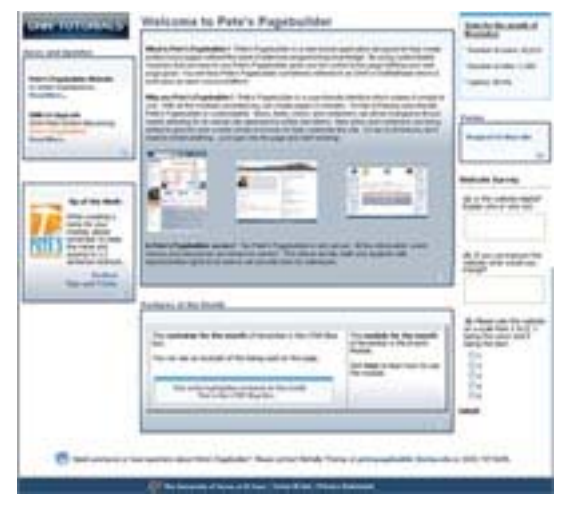

[http://dnn.utep.edu](http://dnn.utep.edu/)

The Pete's Pagebuilder site is also available for questions you may have. You can seek help using the tutorials, the forums, feedback or by going to the contact us.

There are also helpful Tips and Trick and FAQ's to guide you in setting up your site.

There is also a form to request a new site, as well as a "Now that I have requested my site what's next?"

Any constructive feedback you have in reference to the site or this newsletter is greatly appreciated.

#### News Briefs from page 2

Attending the DNN Conference will also keep the DNN administrators in the loop with constant updates to any changes and/or updates that will need to be implemented to keep us up-to-date.

Edgar was quoted as saying "that everyone who is using DNN the way we are is exposed to the same problems and that they are all proud of the unique way that they have been able to implement and use DNN".

 *Tip: When editing or adding content to a page, remember to be in "edit mode" and that the design view is set to " – ".* 

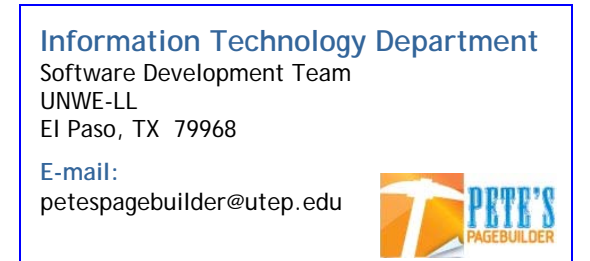